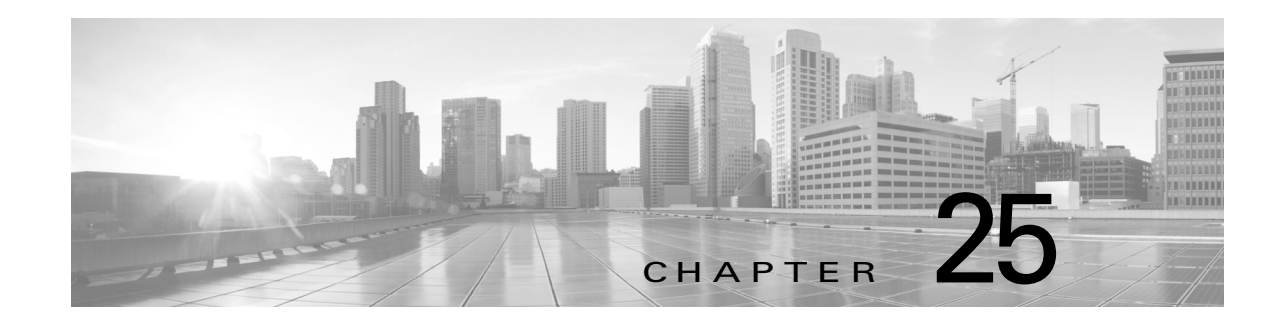

# **Configuring MPLS over GRE**

This chapter describes how to configure a Virtual Private Network (VPN) generic routing encapsulation (GRE) tunnel for moving Multiprotocol Label Switching (MPLS) packets over a non-MPLS network.

This chapter includes the following sections:

- **•** [Finding Feature Information, page 25-440](#page-0-1)
- [Information About Configuring MPLS over GRE, page 25-440](#page-0-0)
- **•** [Licensing Requirements for MPLS on GRE, page 25-442](#page-2-0)
- **•** [Prerequisites for Configuring MPLS over GRE, page 25-442](#page-2-1)
- **•** [Guidelines and Limitations for Configuring MPLS over GRE, page 25-442](#page-2-2)
- **•** [Configuring MPLS over GRE, page 25-443](#page-3-0)
- **•** [Verifying Configuring MPLS over GRE, page 25-449](#page-9-0)
- **•** [Configuration Examples for Configuring MPLS over GRE, page 25-449](#page-9-1)
- **•** [Additional References for Configuring MPLS over GRE, page 25-455](#page-15-0)
- **•** [Feature History for Layer 3 VPN Configuring MPLS over GRE, page 25-455](#page-15-1)

# <span id="page-0-1"></span>**Finding Feature Information**

[Your software release might not support all the features documented in this module. For the latest caveats](https://tools.cisco.com/bugsearch/)  [and feature information, see the Bug Search Tool at h](https://tools.cisco.com/bugsearch/)ttps://tools.cisco.com/bugsearch/ and the release notes for your software release. To find information about the features documented in this module, and to see a list of the releases in which each feature is supported, see the "New and Changed Information" chapter or the Feature History table below.

# <span id="page-0-0"></span>**Information About Configuring MPLS over GRE**

This section includes the following topics:

- **•** [PE-to-PE GRE Tunneling, page 25-441](#page-1-0)
- **•** [P-to-PE Tunneling, page 25-441](#page-1-1)
- **•** [P-to-P Tunneling, page 25-442](#page-2-3)

## <span id="page-1-0"></span>**PE-to-PE GRE Tunneling**

A provider-edge-to-provider-edge (PE-to-PE) tunnel provides a scalable way to connect multiple customer networks across a non-MPLS network. With this configuration, traffic that is destined to multiple customer networks is multiplexed through a single generic routing encapsulation (GRE) tunnel. A similar nonscalable alternative is to connect each customer network through separate GRE tunnels (for example, connecting one customer network to each GRE tunnel).

The PE devices assign virtual routing and forwarding (VRF) numbers to the customer edge (CE) devices on each side of the non-MPLS network. The PE devices use routing protocols such as Border Gateway Protocol (BGP), Open Shortest Path First (OSPF), or Routing Information Protocol (RIP) to learn about the IP networks behind the CE devices. The routes to the IP networks behind the CE devices are stored in the VRF routing table of the associated CE device.

The PE device on one side of the non-MPLS network uses routing protocols (that operate within the non-MPLS network) to learn about the PE device on the other side of the non-MPLS network. The learned routes that are established between the PE devices are then stored in the main or default routing table. PE device on the other side of the network uses BGP to learn about the routes that are associated with the customer networks that are associated with the PE devices. These learned routes are not known to the non-MPLS network.

The following figure shows BGP defining a route to the BGP neighbor (the opposing PE device) through the GRE tunnel that spans the non-MPLS network. Because routes that are learned by the BGP neighbor include the GRE tunnel next hop, all customer network traffic is sent using the GRE tunnel.

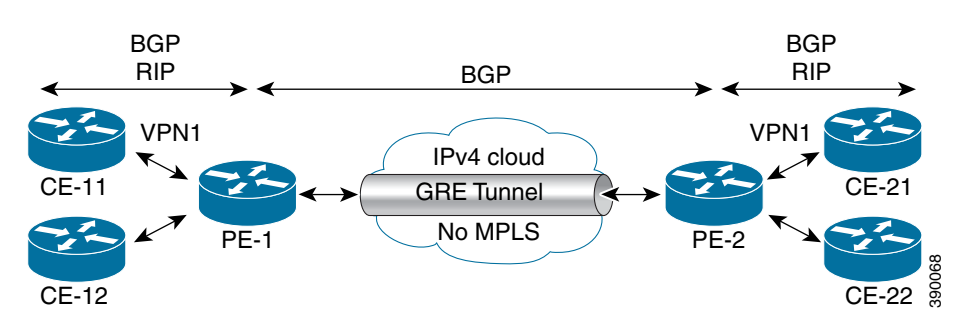

### *Figure 25-1 PE-to-PE GRE Tunnel*

## <span id="page-1-1"></span>**P-to-PE Tunneling**

As shown in the figure below, the provider-to-provider-edge (P-to-PE) tunneling configuration provides a way to connect a PE device (P1) to a Multiprotocol Label Switching (MPLS) segment (PE-2) across a non-MPLS network. In this configuration, MPLS traffic that is destined to the other side of the non-MPLS network is sent through a single generic routing encapsulation (GRE) tunnel.

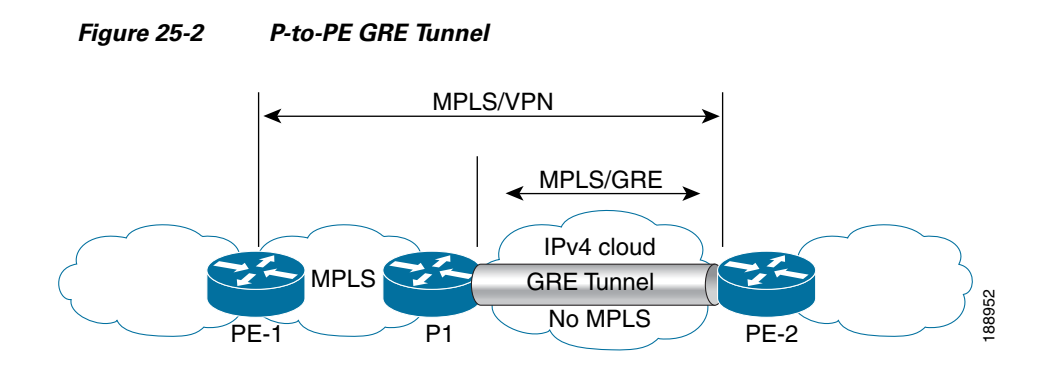

## <span id="page-2-3"></span>**P-to-P Tunneling**

As shown in the figure below, the provider-to-provider (P-to-P) configuration provides a method of connecting two Multiprotocol Label Switching (MPLS) segments (P1 to P2) across a non-MPLS network. In this configuration, MPLS traffic that is destined to the other side of the non-MPLS network is sent through a single generic routing encapsulation (GRE) tunnel.

### *Figure 25-3 P-to-P Tunnel*

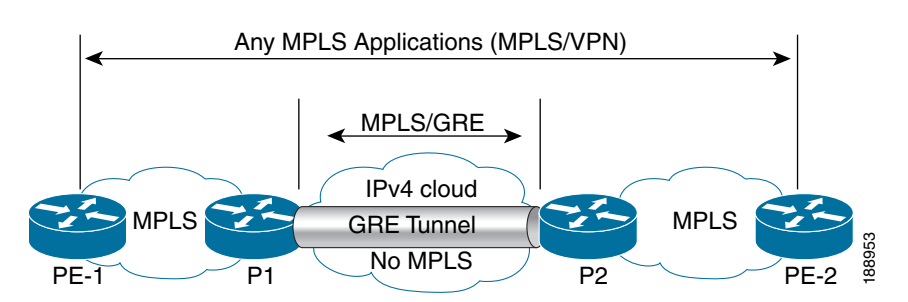

# <span id="page-2-0"></span>**Licensing Requirements for MPLS on GRE**

The following table shows the licensing requirements for this feature:

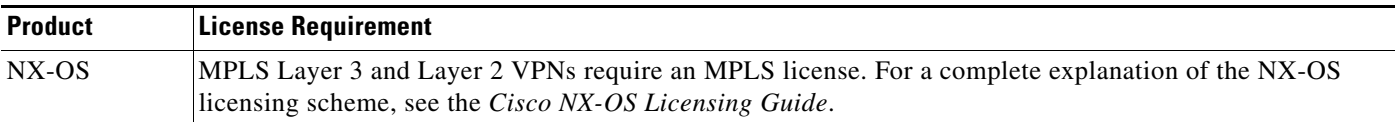

# <span id="page-2-1"></span>**Prerequisites for Configuring MPLS over GRE**

**•** Ensure that your MPLS VPN is configured and working properly.

# <span id="page-2-2"></span>**Guidelines and Limitations for Configuring MPLS over GRE**

**•** MPLS over GRE is supported on M1-Series and M2-Series I/O modules.

**Cisco Nexus 7000 Series NX-OS MPLS Configuration Guide**

• MPLS over GRE is not supported on F3 series modules.

Layer 3 VPN MPLS over GRE does not support the following:

- Quality of service (QoS) service policies that are configured on the tunnel interface. QoS service policies are supported on the physical interface or subinterface.
- **•** GRE options—Sequencing, checksum, and source route.
- **•** IPv6 generic routing encapsulation (GRE).
- **•** Advance features such as Carrier Supporting Carrier (CSC) and Interautonomous System (Inter-AS).
- **•** GRE-based Layer 3 VPN does not interwork with MPLS or IP VPNs.
- **•** GRE tunnel is supported only as a core link (PE-PE, PE-P, P-P, P-PE). A Provide-Edge to Customer-Edge (PE-CE) link is not supported.
- **•** IPv6 VPN forwarding using GRE tunnels.
- **•** Static route mapping to GRE tunnels.
- **•** Bidirectional Forwarding Detection (BFD) with GRE tunnels.

Layer 2 VPLS over GRE has the following configuration guidelines and limitations:

- **•** A VPLS instance must be configured on each Provider Edge (PE) device.
- Load balancing at the Virtual Private LAN Service (VPLS) ingress or at the core is not supported for flood or multicast traffic.
- **•** Virtual circuit connection verification (VCCV) over flow aware transport of MPLS pseudowires (FAT PW) is not supported. The Interior Gateway Protocol (IGP) load balancing for VCCV is also unsupported.

Ethernet over MPLS over GRE has the following configuration guidelines and limitations:

- **•** Multiple point-to-point tunnels can saturate the physical link with routing information if bandwidth is not configured correctly on a tunnel interface.
- **•** A tunnel may have a recursive routing problem if routing is not configured accurately. The best path to a tunnel destination through the tunnel itself; therefore recursive routing causes the tunnel interface to flap. To avoid recursive routing problems, keep control-plane routing separate from tunnel routing by using the following methods:
	- Use a different autonomous system number or tag.
	- Use a different routing protocol.
	- Ensure that static routes are used to override the first hop (watch for routing loops).
- **•** The following error is displayed when there is recursive routing to a tunnel destination:

%TUN-RECURDOWN Interface Tunnel 0 temporarily disabled due to recursive routing

## <span id="page-3-0"></span>**Configuring MPLS over GRE**

This section includes the following topics:

- **•** [Configuring Layer 3 VPN Configuring MPLS over GRE, page 25-444](#page-4-0)
- **•** [Configuring Layer 2 VPN Configuring MPLS over GRE, page 25-445](#page-5-0)

## <span id="page-4-0"></span>**Configuring Layer 3 VPN Configuring MPLS over GRE**

To configure a generic routing encapsulation (GRE) tunnel and create a virtual point-to-point link across the non-MPLS network, you must perform this task on the devices located at both ends of the GRE tunnel.

### **SUMMARY STEPS**

- **1. feature mpls**
- **2. feature tunnel**
- **3. configure terminal**
- **4. interface tunnel** *tunnel-number*
- **5. ip address** *ip-address ip-address-mask*
- **6. mpls ip**
- **7. tunnel source** *source-address*
- **8. tunnel destination** *destination-address*
- **9.** (Optional) **copy running-config startup-config**

### **DETAILED STEPS**

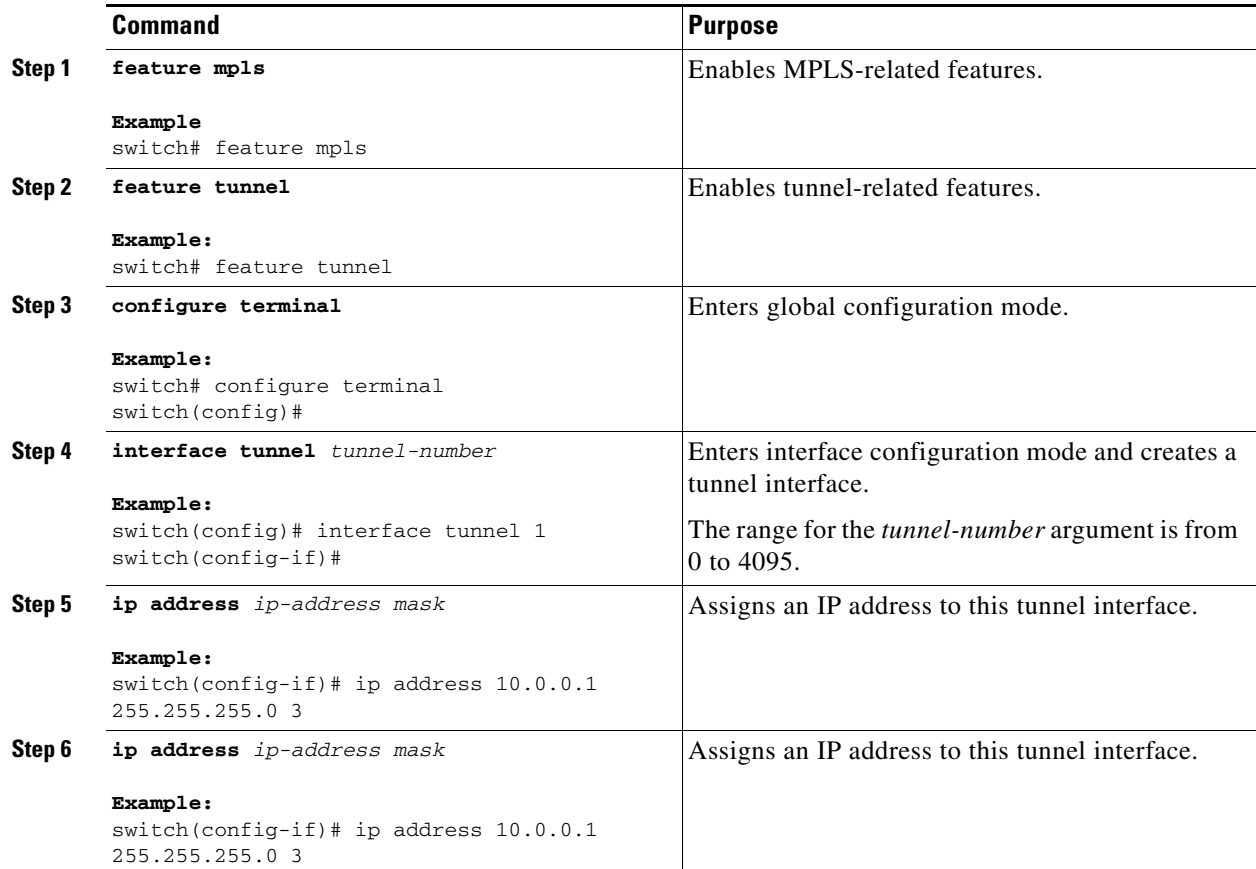

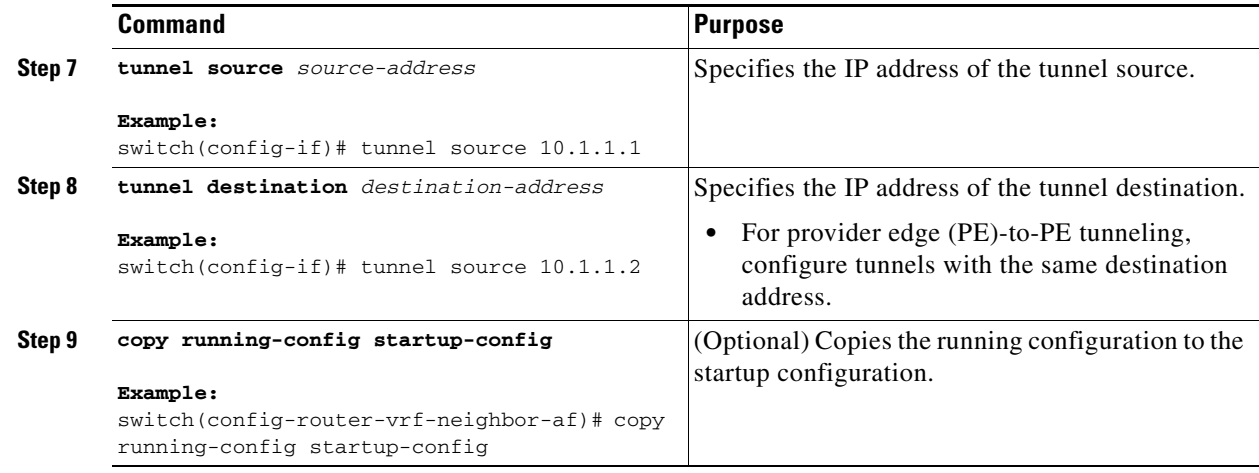

## <span id="page-5-0"></span>**Configuring Layer 2 VPN Configuring MPLS over GRE**

### **Restrictions**

You cannot have two tunnels using the same encapsulation mode with exactly the same source and destination addresses. The work around is to create a loopback interface and source packets from the loopback interface. This restriction is applicable only for generic routing encapsulation (GRE) tunnels.

### **SUMMARY STEPS**

- **1. configure terminal**
- **2. interface loopback** *number*
- **3. ip address** *ip-address mask*
- **4. exit**
- **5. interface tunnel** *number*
- **6. tunnel mode gre**
- **7. interface tunnel** *number*
- **8. ip address** *ip-address mask*
- **9. tunnel source** {*ip-address* | *type*/*number*}
- **10. tunnel destination** {*hostname* | *ip-address*}
- **11. mpls ip** {**propagate-ttl** | **ttl-expiration pop** [*labels*]}
- **12. exit**
- **13. ip route** *prefix mask interface-type interface-number*
- **14. ip route** *prefix mask interface-type interface-number*
- **15.** [**no**] **l2vpn vfi context** *context-name*
- **16.** (Optional) **description** *description*
- **17. vpn** *vpn-id*
- **18. member peer** ip-address [*vc-id*] **encapsulation mpls**
- **19. vlan configuration** *vlan-id*
- **20. member vfi** *context-name*
- **21.** (Optional) **copy running-config start-up config**

### **DETAILED STEPS**

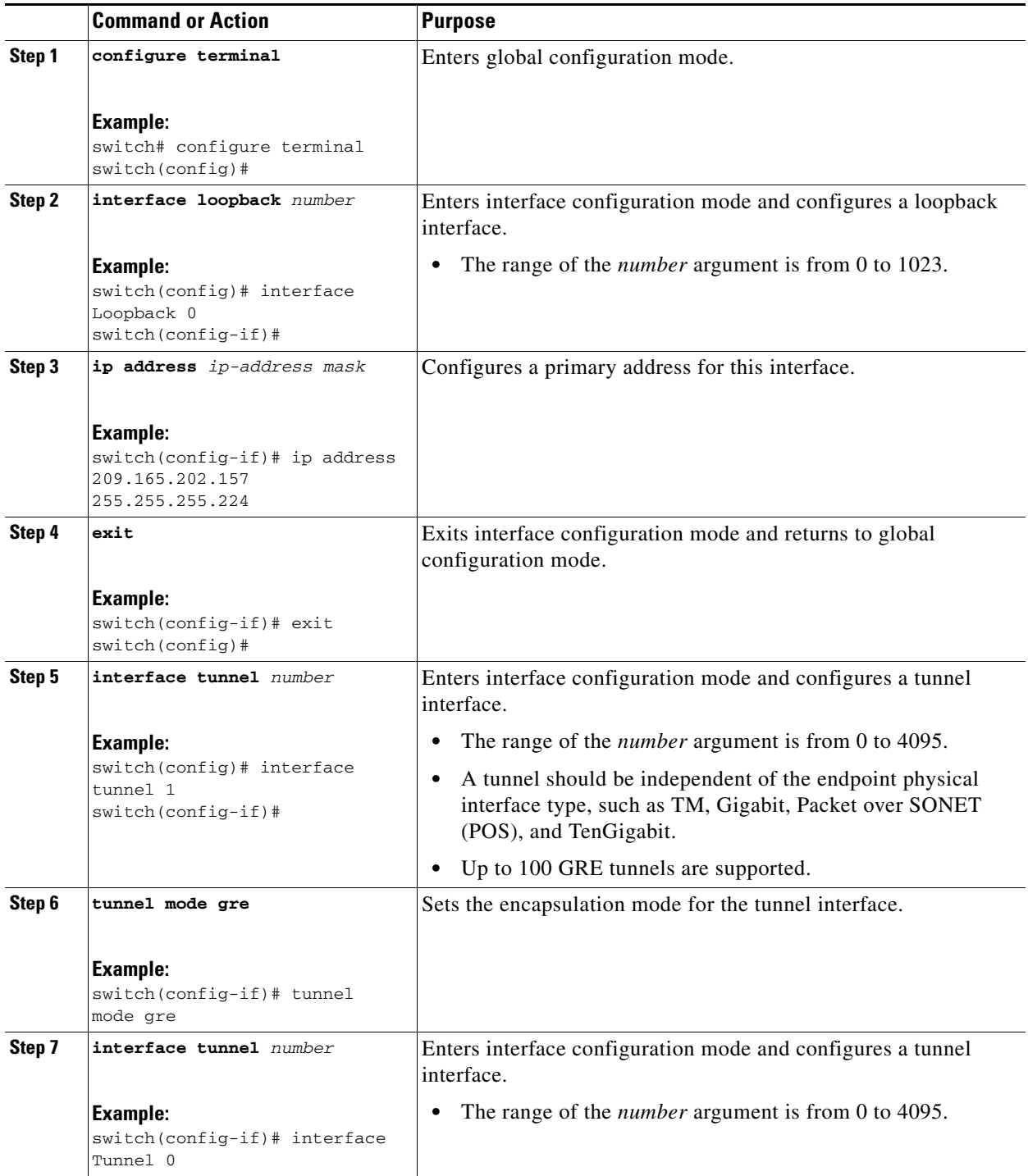

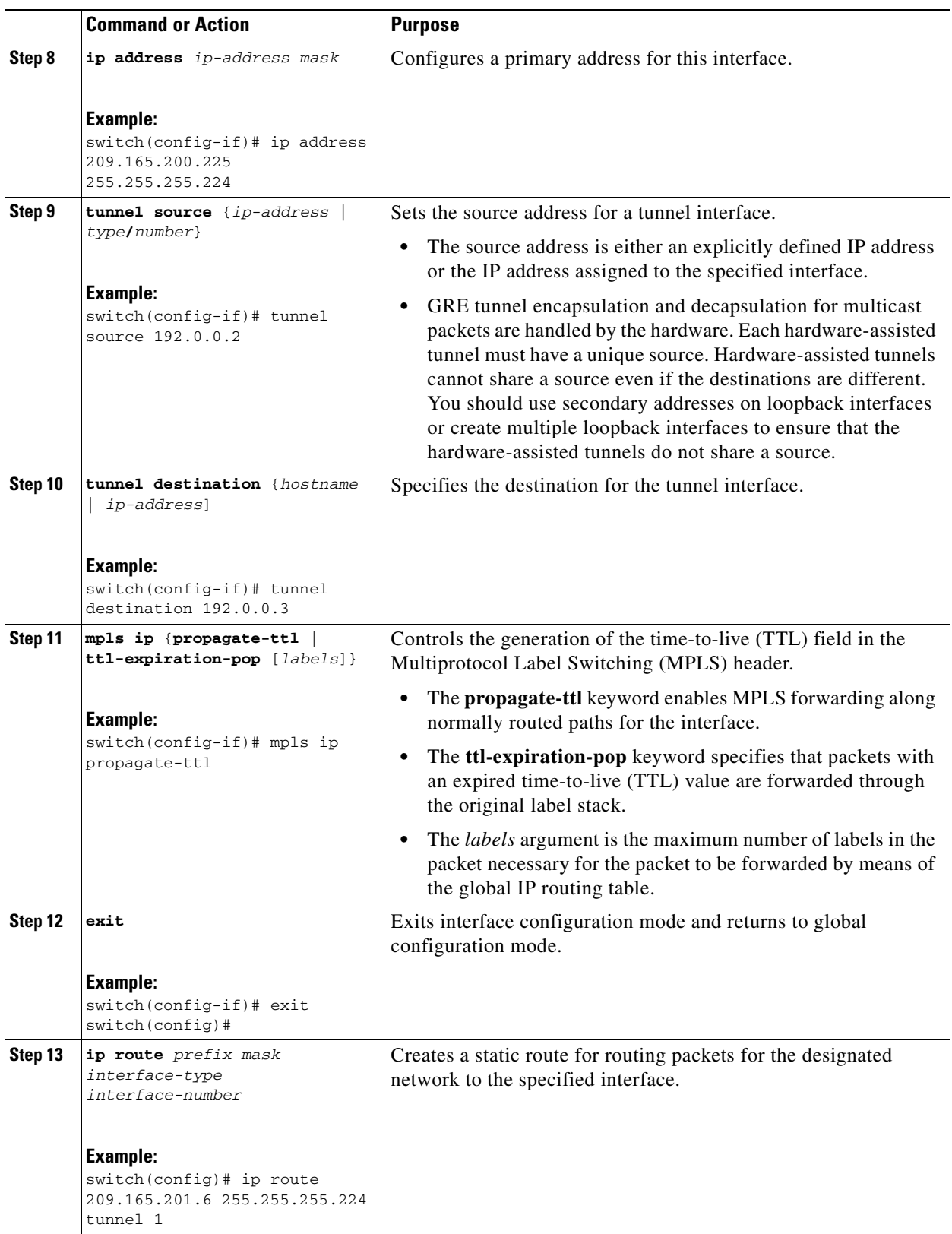

П

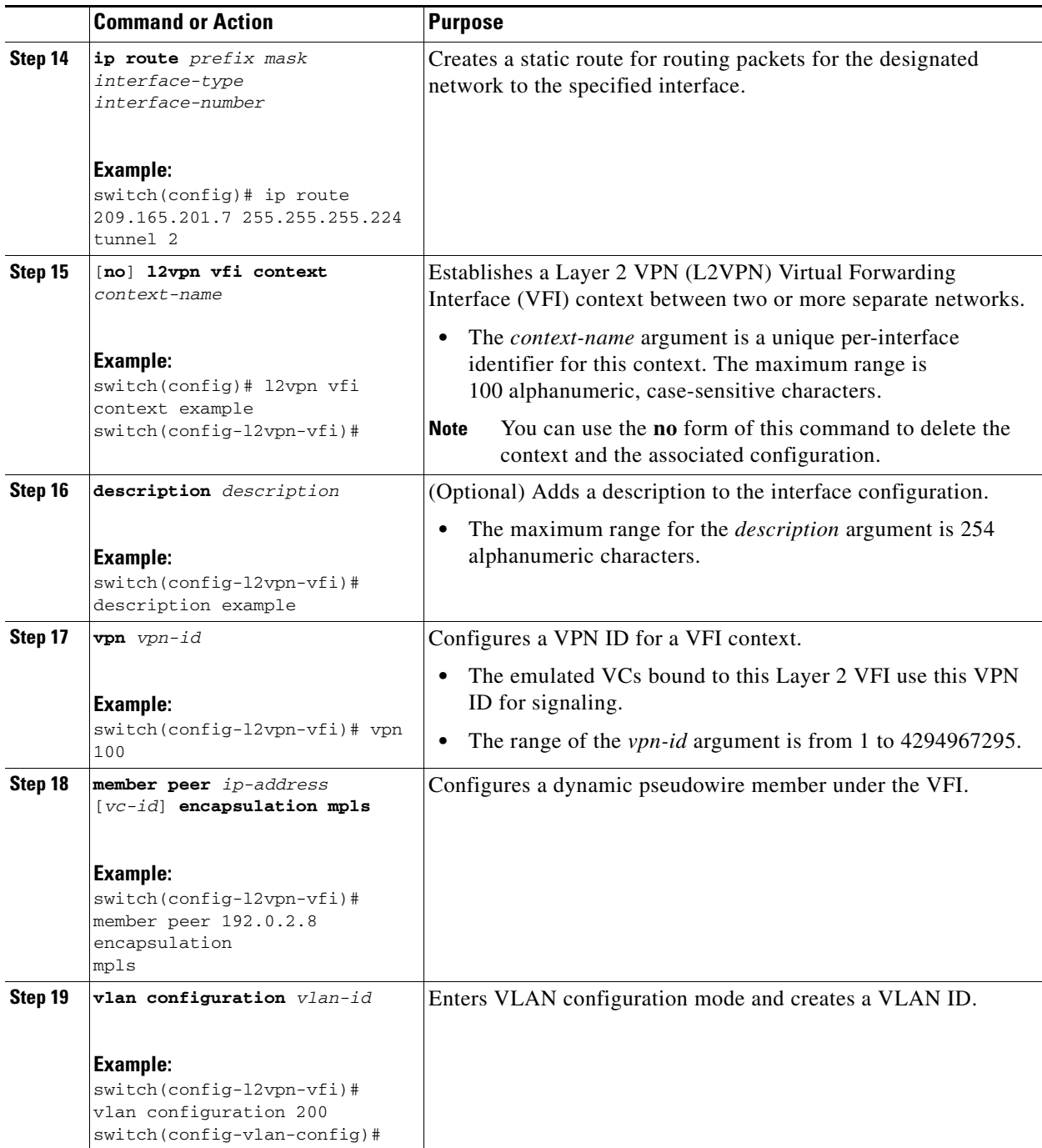

 $\blacksquare$ 

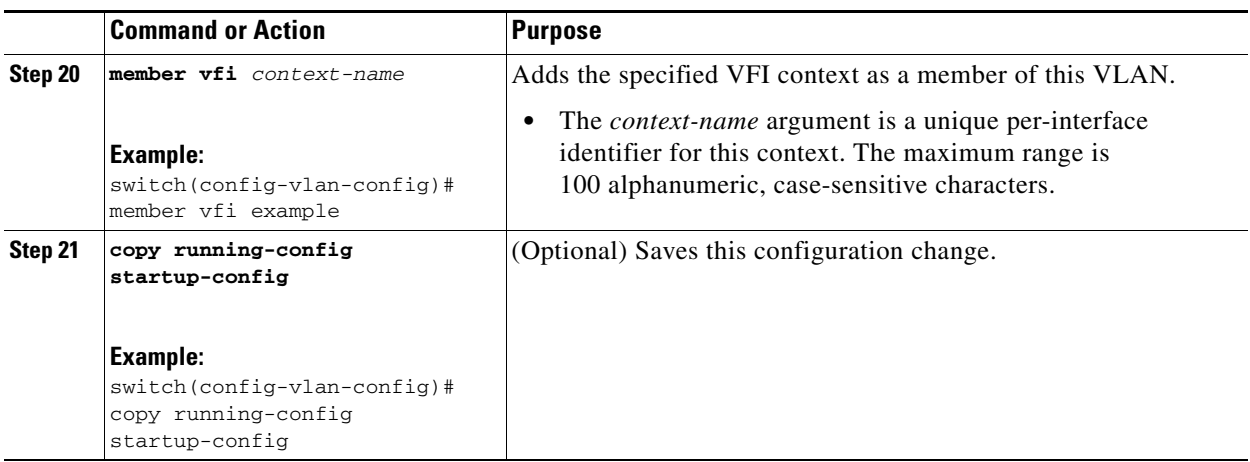

# <span id="page-9-0"></span>**Verifying Configuring MPLS over GRE**

To verify IP tunnel configuration information, perform one of the following tasks:

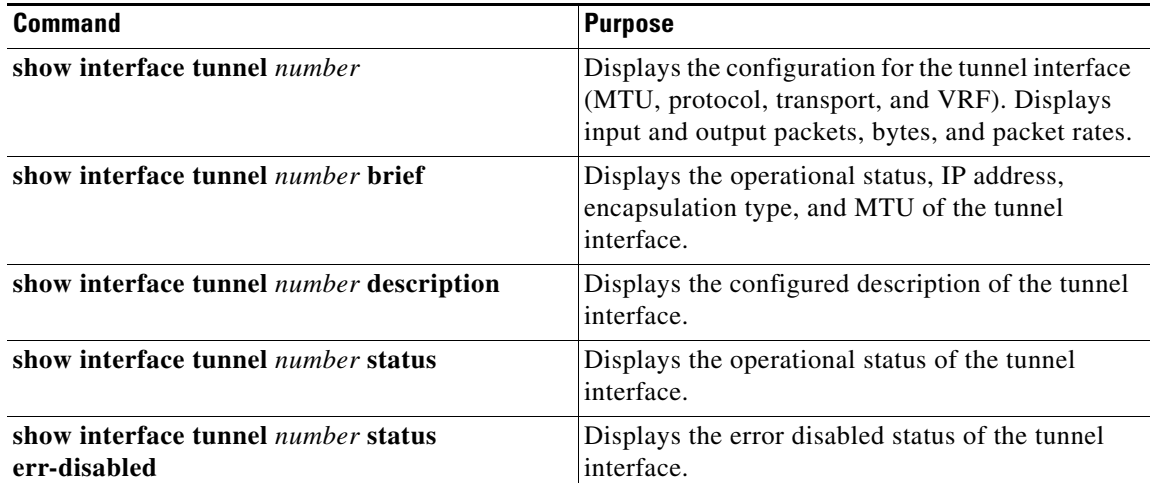

# <span id="page-9-1"></span>**Configuration Examples for Configuring MPLS over GRE**

This section includes the following topics:

- **•** [Example: Configuring a GRE Tunnel That Spans a Non-MPLS Network, page 25-449](#page-9-2)
- **•** [Example: MPLS Configuration with PE-to-PE GRE Tunnel, page 25-450](#page-10-0)
- **•** [Example: MPLS Configuration with P-to-PE GRE Tunnel, page 25-453](#page-13-0)

## <span id="page-9-2"></span>**Example: Configuring a GRE Tunnel That Spans a Non-MPLS Network**

The following example shows how to configure a generic routing encapsulation (GRE) tunnel configuration that spans a non-MPLS network. This example shows the tunnel configuration on the provider edge (PE) devices (PE1 and PE2) located at both ends of the tunnel:

#### **PE1 configuration**

```
switch# configure terminal
switch(config)# interface Tunnel 1
switch(config-if)# tunnel mode gre ip
switch(config-if)# mpls ip
switch(config-if)# ip address 10.1.1.1 255.255.255.0
switch(config-if)# tunnel source 10.0.0.1
switch(config-if)# tunnel destination 10.0.0.2
switch(config-if)# end
```
### **PE2 configuration**

```
switch# configure terminal
switch(config)# interface Tunnel 1
switch(config-if)# tunnel mode gre ip
switch(config-if)# mpls ip
switch(config-if)# ip address 10.1.1.2 255.255.255.0
switch(config-if)# tunnel source 10.0.0.2
switch(config-if)# tunnel destination 10.0.0.1
switch(config-if)# end
```
## <span id="page-10-0"></span>**Example: MPLS Configuration with PE-to-PE GRE Tunnel**

The following example is for a basic PE-to-PE tunneling configuration that uses a generic routing encapsulation (GRE) tunnel to span a non-MPLS network:

#### **PE1 configuration**

```
feature-set mpls
feature mpls l3vpn
feature mpls ldp
feature ospf
feature rip
feature tunnel
feature bgp
route-map allow permit 10
interface Tunnel0
/* description GRE tunnel */
  mpls ip
   ip address 10.1.1.1/24
   ip router ospf 100 area 0.0.0.0
   tunnel source Ethernet7/12
   tunnel destination 10.131.31.218
  no shutdown
interface Ethernet7/12
/* description Core facing interface */
   mpls ip
   ip address 10.131.31.205/30
   ip router rip 100
   no shutdown
interface loopback0
/* description Loopback for creating router sessions */
   ip address 10.131.31.1/32
   ipv6 address 1:1::1:1/128
   ip router ospf 100 area 0.0.0.0
```

```
interface loopback1
/*description Loopback for creating alternate router sessions */
   ip address 10.131.31.11/32
   ip router ospf 100 area 0.0.0.0
interface loopback11
/* description Loopback for testing vpn forwarding */
   vrf member vpn1
   ip address 1.1.1.1/24
   ipv6 address 11:11::11:1/120
vrf context vpn1
   rd 100:1
   address-family ipv4 unicast
     route-target import 100:1
     route-target export 100:1
   address-family ipv6 unicast
     route-target import 100:1
     route-target export 100:1
router bgp 100
   address-family ipv6 unicast
     redistribute direct route-map allow
     allocate-label all
   neighbor 10.131.31.2 remote-as 100
/* description VPNv4, VPNv6 */
     update-source loopback0
     address-family vpnv4 unicast
       send-community extended
     address-family vpnv6 unicast
       send-community extended
   neighbor 10.131.31.22 remote-as 100
/* description 6PE */
     update-source loopback1
     address-family ipv6 labeled-unicast
       send-community extended
   vrf vpn1
     address-family ipv4 unicast
       redistribute direct route-map allow
     address-family ipv6 unicast
       redistribute direct route-map allow
router ospf 100
router rip 100
```
### **PE2 configuration**

```
feature-set mpls
feature mpls l3vpn
feature mpls ldp
feature ospf
feature rip
feature tunnel
feature bgp
route-map allow permit 10
interface Tunnel0
/* description GRE tunnel */
   mpls ip
```

```
 ip address 10.1.1.2/24
   ip router ospf 100 area 0.0.0.0
   tunnel source Ethernet7/38
   tunnel destination 10.131.31.205
   no shutdown
interface Ethernet7/38
/* description Core facing interface */
   mpls ip
   ip address 10.131.31.218/30
   ip router rip 100
   no shutdown
interface loopback0
/* description Loopback for creating router sessions */
  ip address 10.131.31.2/32
   ipv6 address 1:1::1:2/128
   ip router ospf 100 area 0.0.0.0
interface loopback1
/* description Loopback for creating alternate router sessions */
   ip address 10.131.31.22/32
   ip router ospf 100 area 0.0.0.0
interface loopback11
/* description Loopback for testing vpn forwarding */
   vrf member vpn1
   ip address 2.2.1.1/24
   ipv6 address 22:22::22:1/120
vrf context vpn1
   rd 100:1
   address-family ipv4 unicast
     route-target import 100:1
     route-target export 100:1
   address-family ipv6 unicast
     route-target import 100:1
     route-target export 100:1
router bgp 100
   address-family ipv6 unicast
     redistribute direct route-map allow
     allocate-label all
  neighbor 10.131.31.1 remote-as 100
/* description VPNv4, VPNv6 */
     update-source loopback0
     address-family vpnv4 unicast
       send-community extended
     address-family vpnv6 unicast
       send-community extended
   neighbor 10.131.31.11 remote-as 100
/* description 6PE */
     update-source loopback1
     address-family ipv6 labeled-unicast
       send-community extended
   vrf vpn1
     address-family ipv4 unicast
       redistribute direct route-map allow
     address-family ipv6 unicast
       redistribute direct route-map allow
```
router ospf 100 router rip 100

### <span id="page-13-0"></span>**Example: MPLS Configuration with P-to-PE GRE Tunnel**

The following example is for a basic P-to- PE tunneling configuration that uses a generic routing encapsulation (GRE) tunnel to span a non-MPLS network:

#### **P configuration**

```
feature-set mpls
feature mpls ldp
feature ospf
feature rip
feature tunnel
feature mpls l3vpn
interface Tunnel0
/* description GRE tunnel */
mpls ip
ip address 10.1.1.1/24
ip router ospf 100 area 0.0.0.0
tunnel source Ethernet7/14
tunnel destination 10.131.31.205
interface Ethernet7/14
  mpls ip
   ip address 10.131.31.206/30
   ip router rip 100
  no shutdown
interface Ethernet7/36
  mpls ip
   ip address 10.131.31.217/30
   ip router rip 100
  no shutdown
interface loopback0
   ip address 10.131.31.10/32
   ip router ospf 100 area 0.0.0.0
router rip 100
router ospf 100
```
#### **PE configuration**

```
feature-set mpls
feature mpls l3vpn
feature mpls ldp
feature ospf
feature rip
feature tunnel
feature bgp
route-map allow permit 10
interface Tunnel0
/* description GRE tunnel */
  mpls ip
   ip address 10.1.1.2/24
```

```
 ip router ospf 100 area 0.0.0.0
   tunnel source Ethernet7/12
   tunnel destination 10.131.31.206
   no shutdown
interface Ethernet7/12
/* description Core facing interface */
   mpls ip
   ip address 10.131.31.205/30
   ip router rip 100
  no shutdown
interface loopback0
/* description Loopback for creating router sessions */
   ip address 10.131.31.1/32
   ipv6 address 1:1::1:1/128
   ip router ospf 100 area 0.0.0.0
interface loopback1
/* description Loopback for creating alternate router sessions */
   ip address 10.131.31.11/32
   ip router ospf 100 area 0.0.0.0
interface loopback11
/* description Loopback for testing vpn forwarding */
   vrf member vpn1
   ip address 1.1.1.1/24
   ipv6 address 11:11::11:1/120
vrf context vpn1
   rd 100:1
   address-family ipv4 unicast
     route-target import 100:1
     route-target export 100:1
   address-family ipv6 unicast
     route-target import 100:1
     route-target export 100:1
router bgp 100
   address-family ipv6 unicast
     redistribute direct route-map allow
     allocate-label all
   neighbor 10.131.31.2 remote-as 100
/* description VPNv4, VPNv6 */
     update-source loopback0
     address-family vpnv4 unicast
       send-community extended
     address-family vpnv6 unicast
       send-community extended
   neighbor 10.131.31.22 remote-as 100
/* description 6PE */
     update-source loopback1
     address-family ipv6 labeled-unicast
       send-community extended
   vrf vpn1
     address-family ipv4 unicast
       redistribute direct route-map allow
     address-family ipv6 unicast
       redistribute direct route-map allow
router ospf 100
```
router rip 100

# <span id="page-15-0"></span>**Additional References for Configuring MPLS over GRE**

This section includes the following topics:

- **•** [Related Documents, page 25-455](#page-15-2)
- MIBs < Optional: remove if not applicable >, page 25-455

### <span id="page-15-2"></span>**Related Documents**

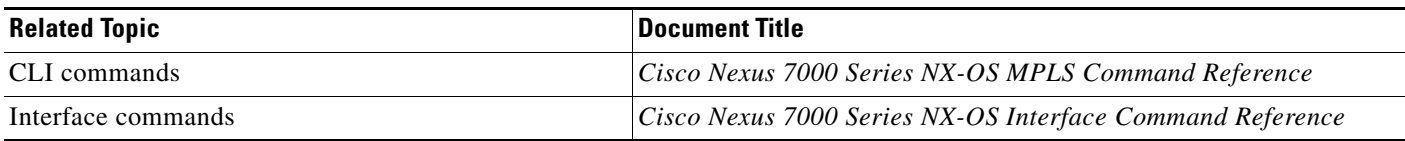

## <span id="page-15-3"></span>**MIBs <Optional: remove if not applicable>**

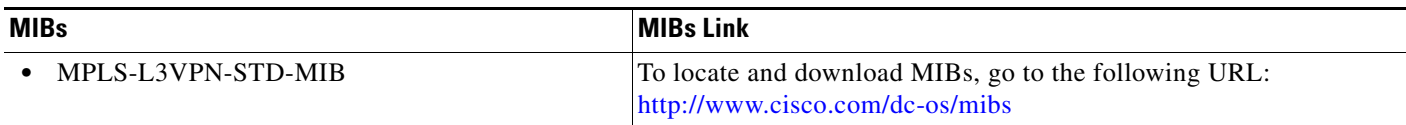

# <span id="page-15-1"></span>**Feature History for Layer 3 VPN Configuring MPLS over GRE**

[Table 25-1](#page-15-4) lists the release history for this feature.

<span id="page-15-4"></span>*Table 25-1 Feature History for Layer 3 VPN Mpls over GRE*

| <b>Feature Name</b> | <b>Releases</b> | <b>Feature Information</b>                                                                                                    |
|---------------------|-----------------|----------------------------------------------------------------------------------------------------|
| MPLS over GRE       | 6.2(2)          | The MPLS over GRE feature provides a mechanism for<br>tunneling Multiprotocol Label Switching (MPLS) packets<br>lover a non-MPLS network. |